## 特教通報網操作流程─填寫特教檢核表

※請各校特教業務承辦人於 106 年 6 月 23 日(五)前將通報網特教檢核表填寫完畢。

※高中職以下各級學校都須填寫特教檢核表,沒有特教學生之學校,就辦理特教相關 研習之活動填寫即可。

※該學年度填報時間過後,可列印;但無法編修資料,務必把握填報時間。

## 檢核表填寫流程:

1.登入特教通報網「學務系統」。

2.點選特教相關業務→學校自評→填寫特教檢核表→填寫105學年度檢核表。

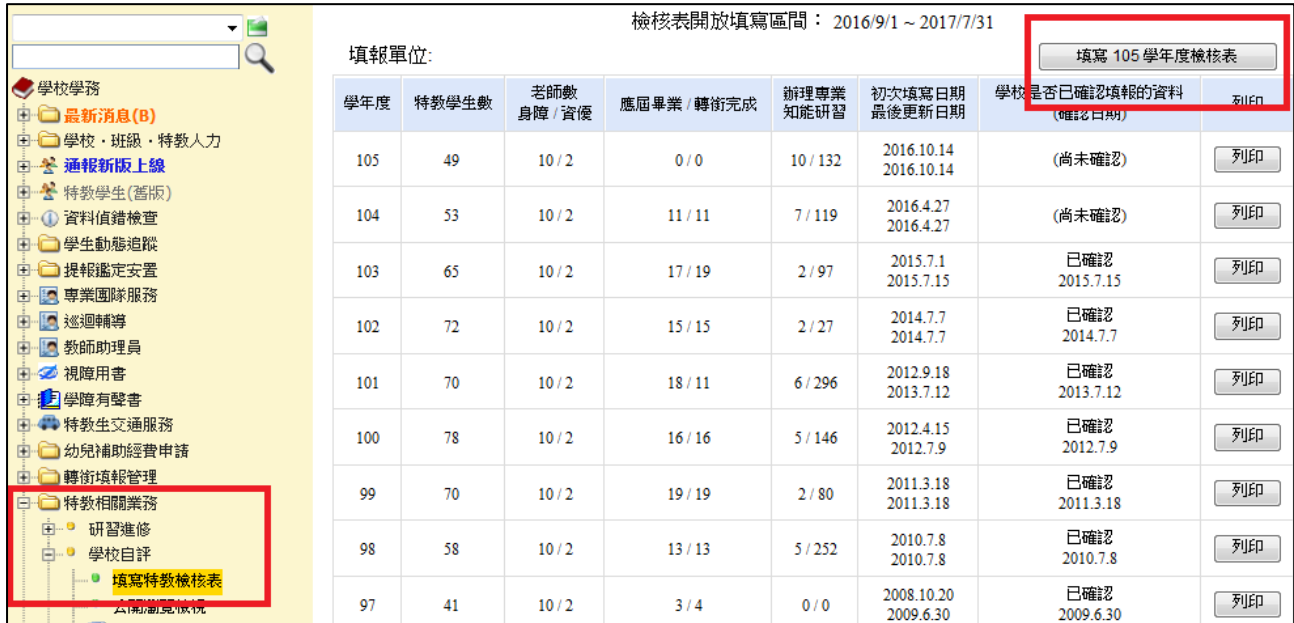

## 3. 本校特教統計:確認學校基本資料是否正確,如正確無誤請點選存檔。

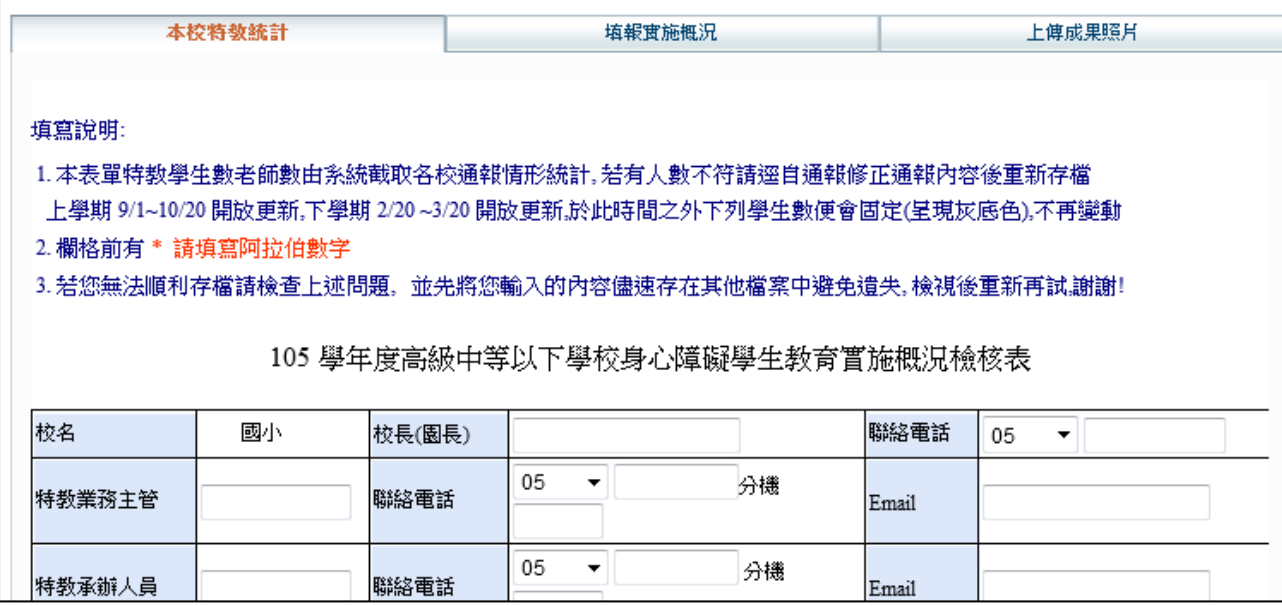

4.填報實施現況:填寫學校本學年度各項特教業務推動之情形,填寫項目國小共 16 項,國中共 15 項。

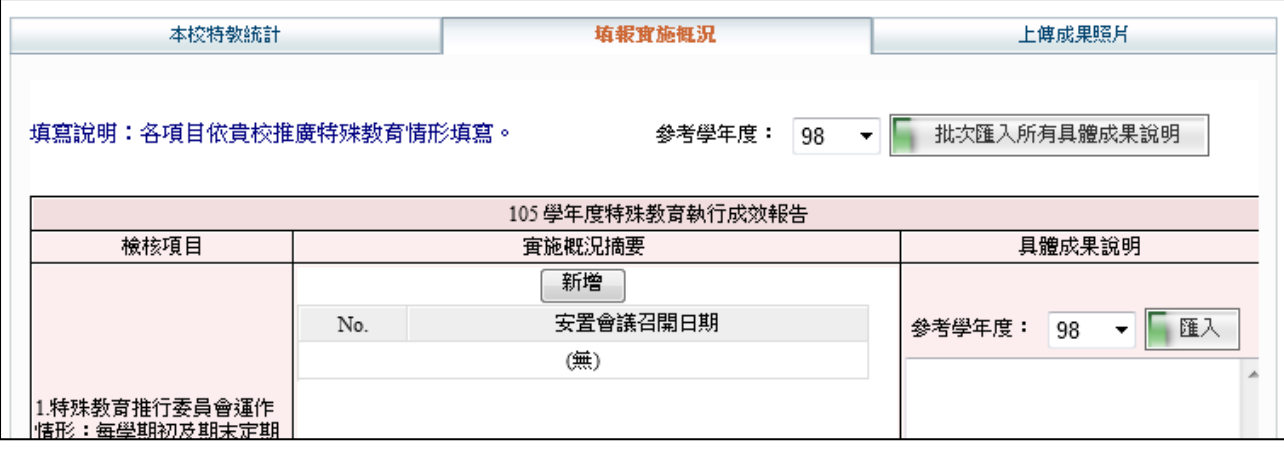

※填寫檢核表時,辦理活動項目皆採【新增】模式填寫,可建置多次紀錄;點選【修 改】可編修已登錄內容。

## 5. 如填寫完畢請點選我已確認資料全部輸入完畢→存檔。請各位老師務必確認此步 驟,否則後端無法確認貴校檢核表填寫狀況。

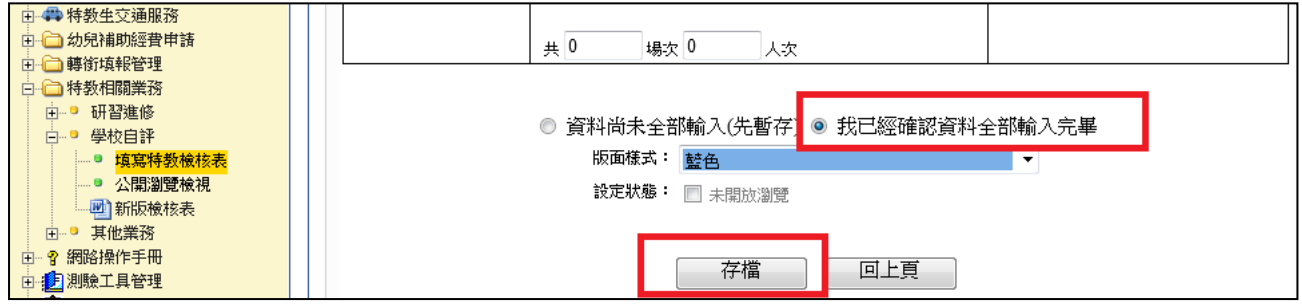

※存檔後可以再檢查頁面,如有顯示確認填報日期即代表檢核表填寫完成。

| 檢核表開放填寫區間: 2016/9/1~2017/7/31 |       |                |                |                |                        |                        |                  |              |  |
|-------------------------------|-------|----------------|----------------|----------------|------------------------|------------------------|------------------|--------------|--|
| 填報單位:<br>國小                   |       |                |                |                |                        |                        |                  | 填寫 105學年度檢核表 |  |
| 學年度                           | 特教學生數 | 老師數<br>身障 / 資優 | 應屆畢業 / 轉銜完成    | 辦理專業<br>知能研習   | 初次填寫日期<br>最後更新日期       | 學校是否已確認填報的資料<br>(確認日期) |                  | 列印           |  |
| 105                           | 49    | 10/2           |                |                | 代表資料尚未全部存檔。←           |                        | (尚未確認)           | 列印           |  |
| 104                           | 53    | 10/2           | 11/11          | 7/119          | 2016.4.27<br>2016.4.27 |                        | (尚未確認)           | 列印           |  |
| 103                           | 65    | 10/2           | 17/19 代表資料已全部存 |                |                        |                        | 已確認<br>2015.7.15 | 列印           |  |
| 102                           | 72    | 10/2           | 15/15          | 檔,完成填寫<br>2121 | 2014.7.7               |                        | 已確認<br>2014.7.7  | 列印           |  |
| 101                           | 70    | 10/2           | 18/11          | 6/296          | 2012.9.18<br>2013.7.12 |                        | 已確認<br>2013.7.12 | 列印           |  |

※提醒您!資料輸入若無法順利存檔,請先將您輸入的內容儘速存在其他檔案中避 免遺失,檢視後重新再試,謝謝!